# Ограничения вознаграждений кампаний

- [О справочнике](#page-0-0)
- [Описание полей](#page-2-0)
- [Создание, редактирование и удаление ограничений вознаграждений кампаний](#page-3-0)
- [Сумма скидок и ограничений по вознаграждениям кампаний в профиле клиента](#page-7-0)

### <span id="page-0-0"></span>О справочнике

Данный справочник позволяет лимитировать вознаграждения, выданные в рамках кампаний, для группы клиентов или для заданного сегмента.

В разделе, рядом с главным меню, расположена панель навигации, на которой перечислены названия всех созданных в системе ограничений. К списку применим поиск по названию:

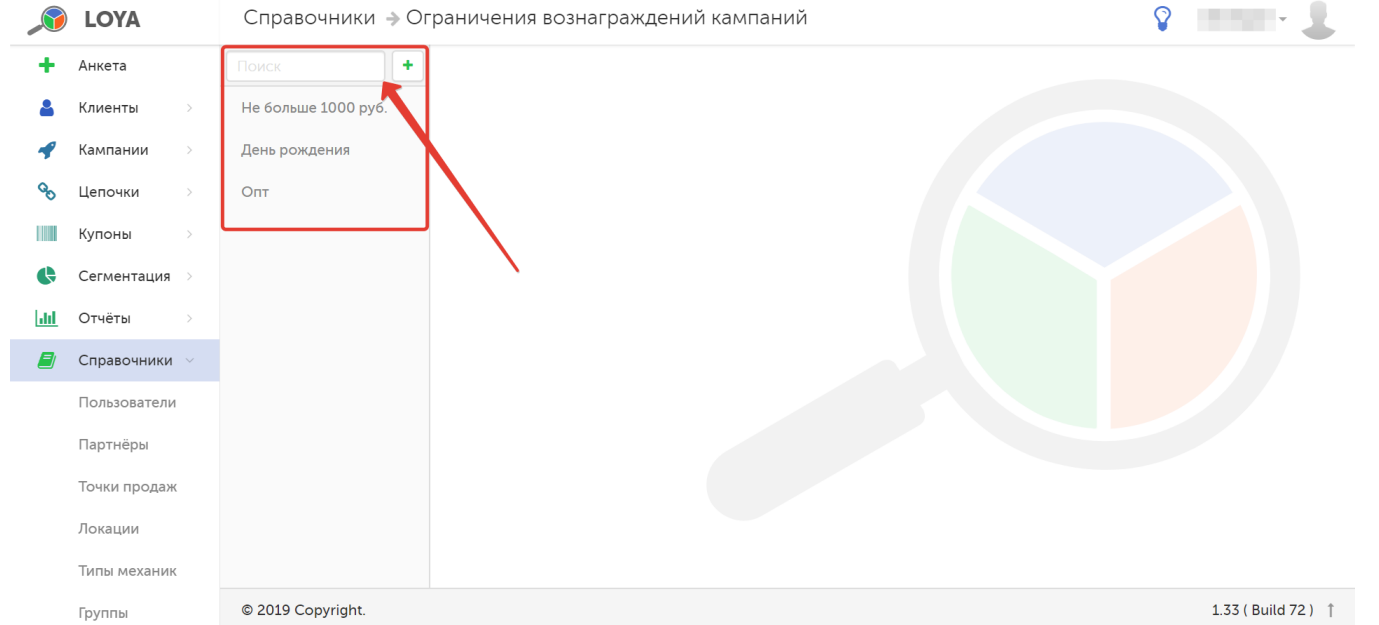

Чтобы иметь возможность ограничивать вознаграждения, необходимо указать параметр Целевая аудитория (Сегмент или Группа) в [настройках кампании.](https://manual.retail-soft.pro/pages/viewpage.action?pageId=50616656#id--creation) Кампания может иметь только один вид Ограничения, либо не иметь ограничений:

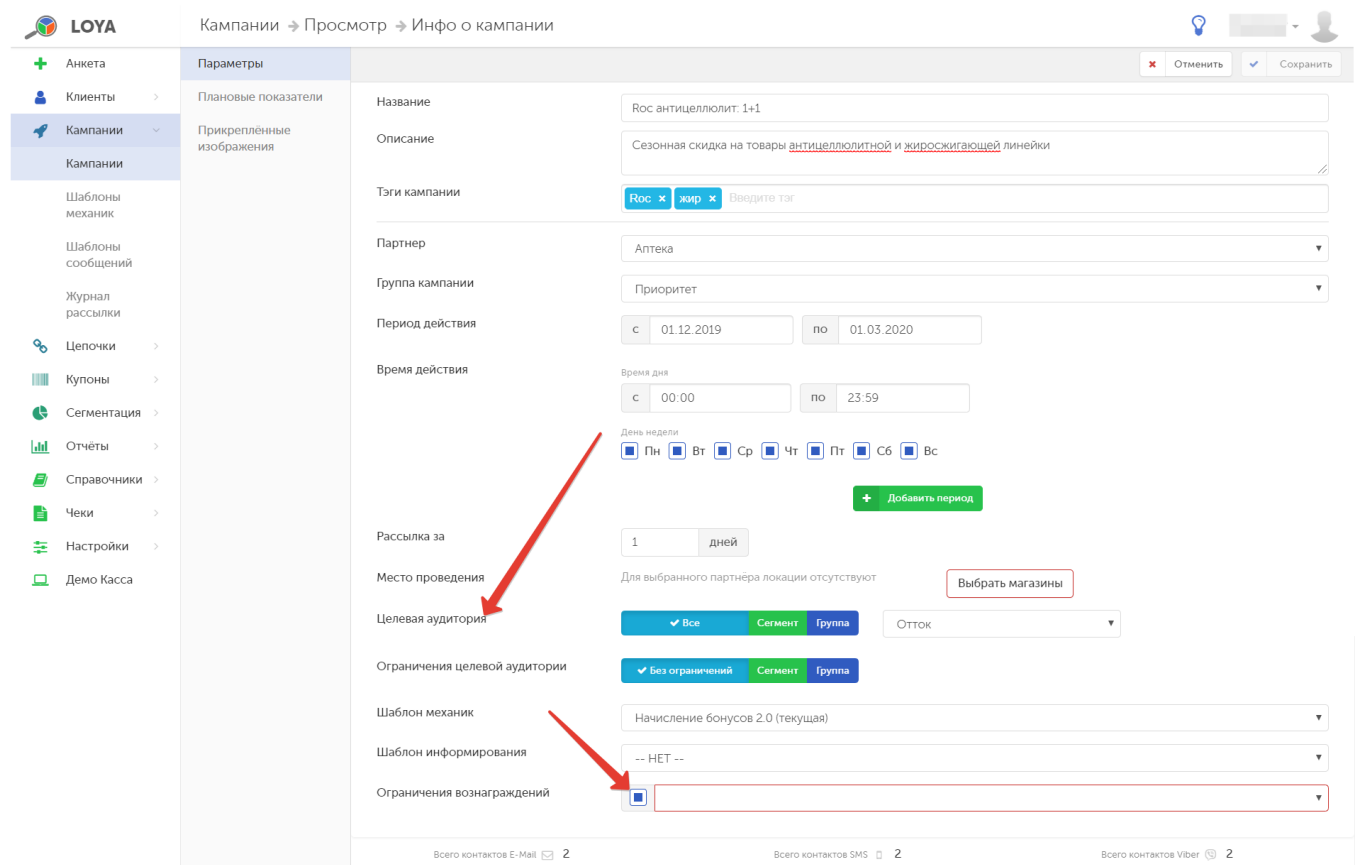

Справочник Ограничение вознаграждений, в свою очередь, может включать в себя несколько кампаний:

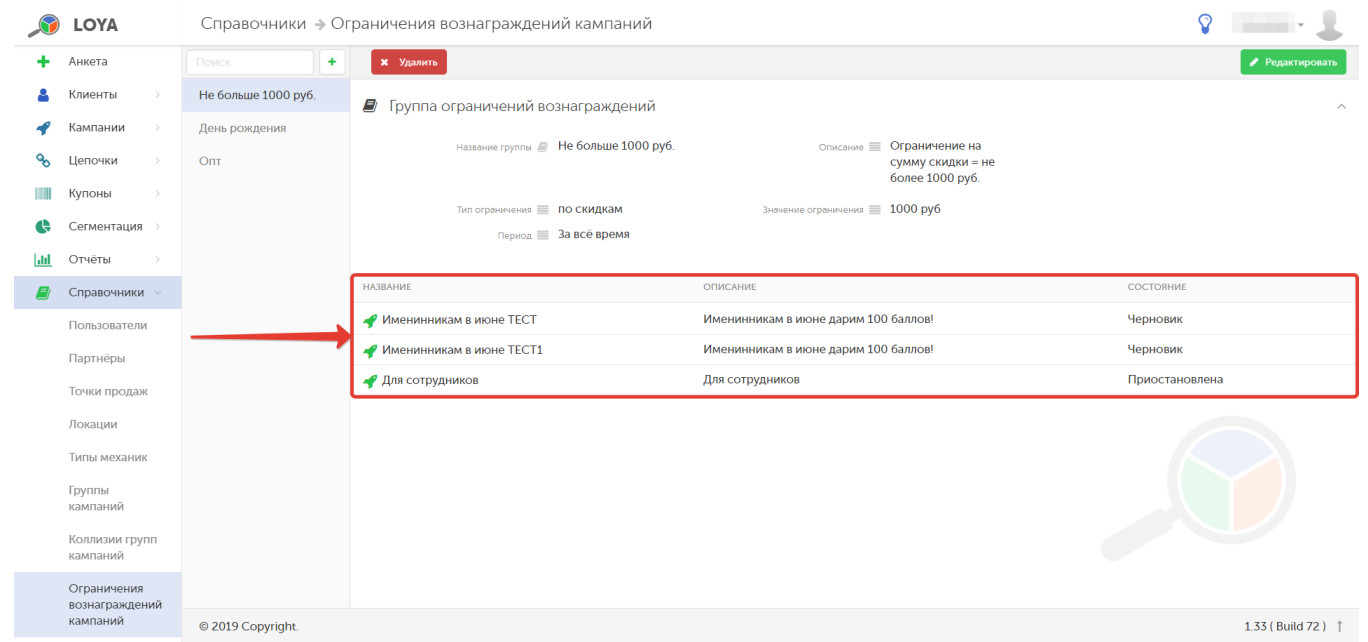

## <span id="page-2-0"></span>Описание полей

В профиле ограничения вознаграждений для группы кампаний отражена следующая информация:

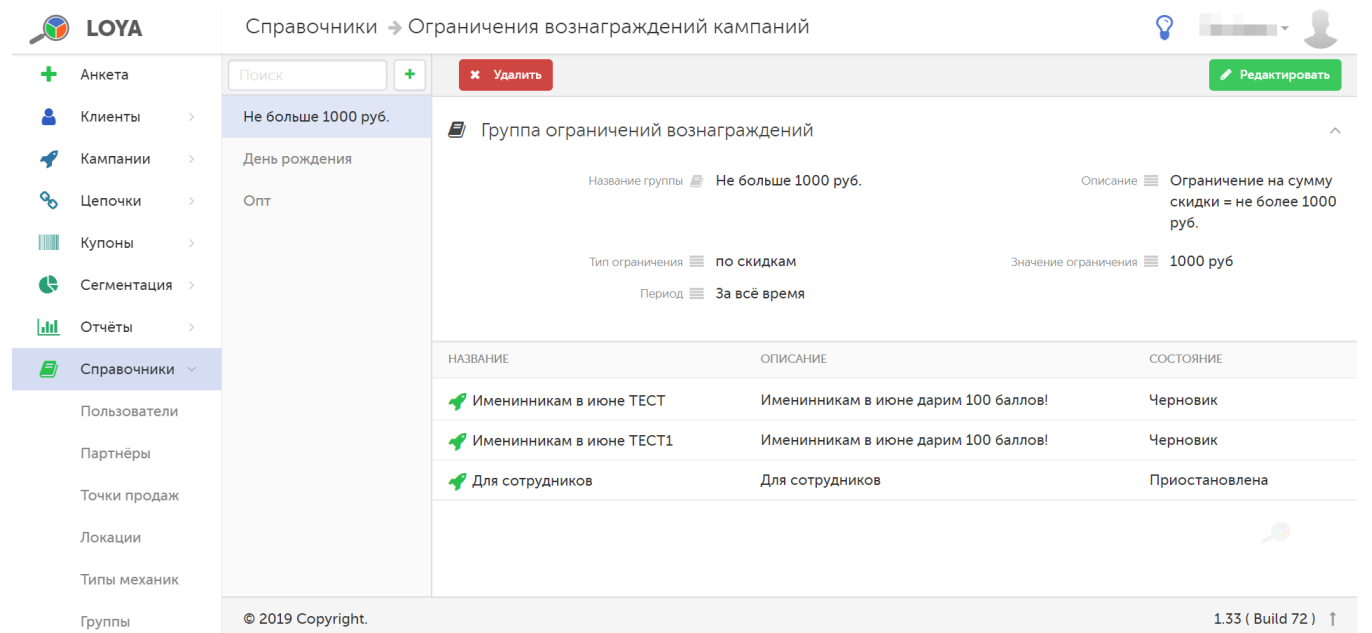

Название группы – название группы ограничений.

Описание – краткое описание группы ограничений.

Тип ограничения – в выпадающем списке доступны следующие варианты:

- по скидкам;

- по бонусам (ограничение на количество начисляемых бонусов);
- количество срабатываний (т.е. кампания сработает для покупателя некоторое количество раз, после чего вознаграждения выдаваться перестанут).

Значение ограничения - поле зависит от параметра Тип ограничения и может принимать следующие значения:

- руб. (по скидкам);

- шт. (по бонусам);

- раз (по количеству срабатываний) – вне зависимости от вида и величины вознаграждения.

Период – временной интервал, на который задается ограничение:

- Интервал дат;
- День;
- Недели;
- Месяца;
- Года;
- За все время.

<span id="page-3-0"></span>Далее следует список кампаний, на которые распространяется ограничение вознаграждения, включая краткое описание кампании (Описание) и текущий статус ее активности (Состояние).

## Создание, редактирование и удаление ограничений вознаграждений кампаний

Создать новое ограничение можно, воспользовавшись кнопкой, указанной на скриншоте ниже:

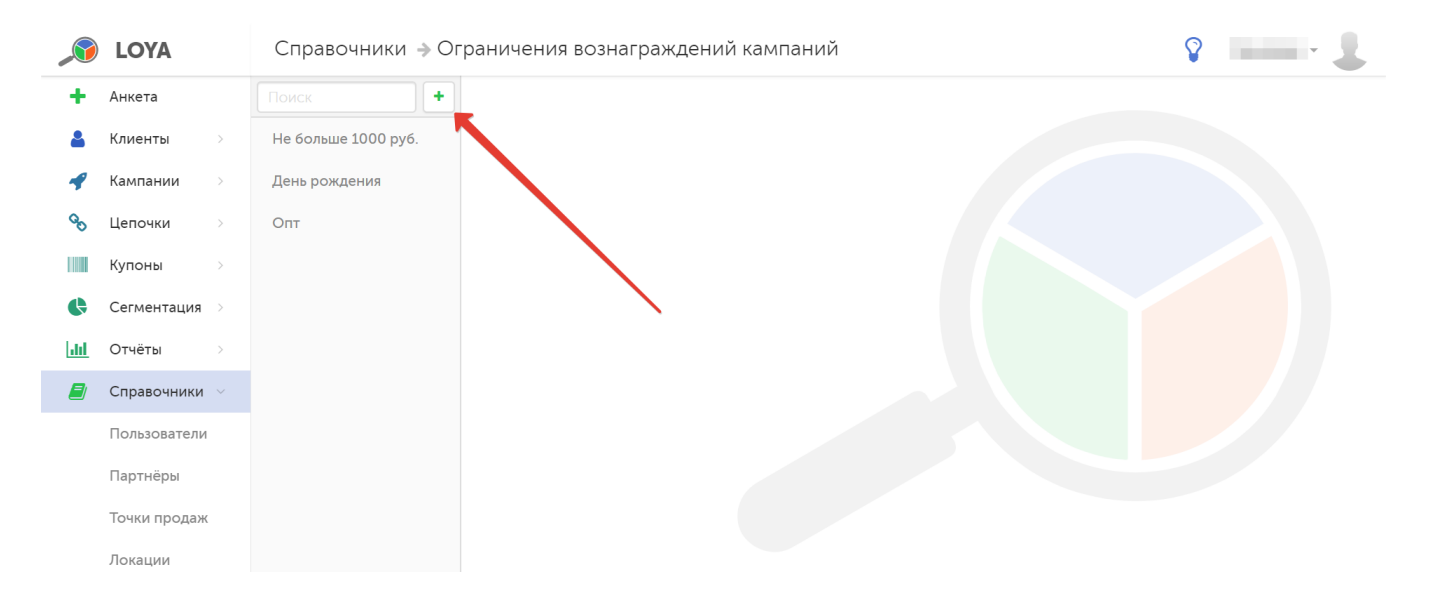

Заполнив поля профиля, необходимо добавить в него кампании, на которые будет распространяться ограничение. Для этого в секции Добавить кампанию нужно кликнуть по строке ввода и в появившемся списке выбрать необходимую кампанию. Далее следует подтвердить выбор, нажав следующую кнопку:

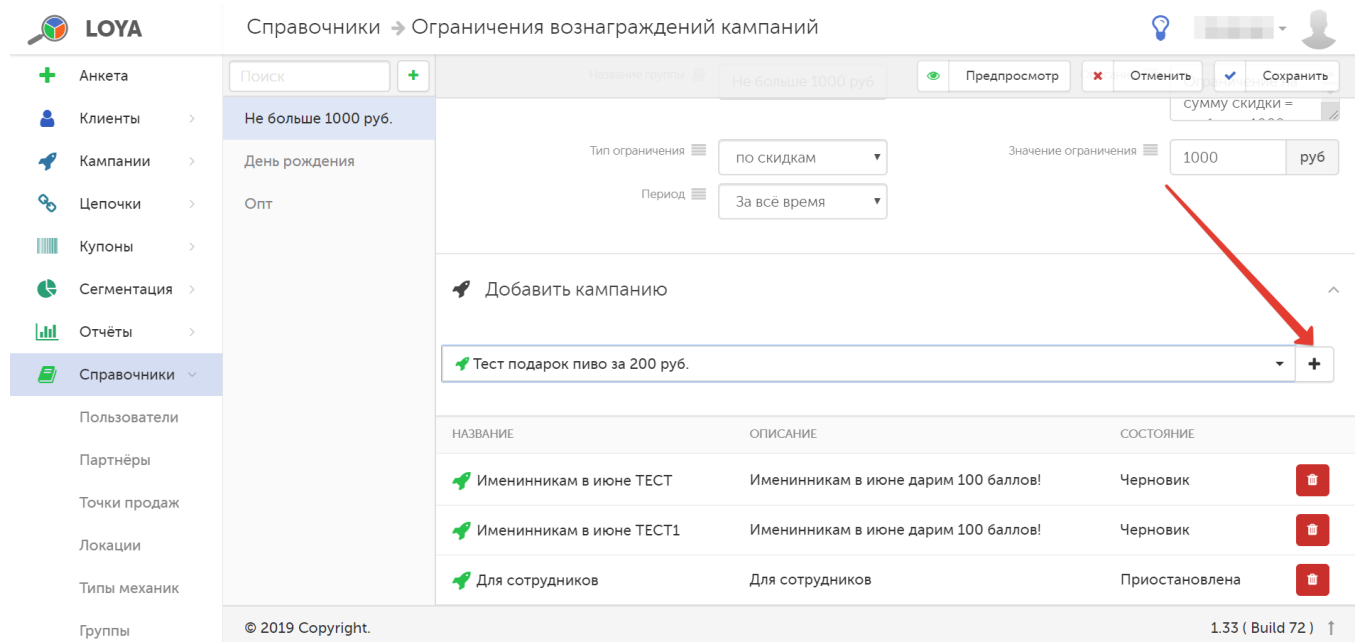

Чтобы проверить правильность заполнения полей в форме, воспользуйтесь функцией Предпросмотр. Если введенная информация верна, то нажмите кнопку Сохранить — и созданный профиль ограничения появится в списке на панели навигации:

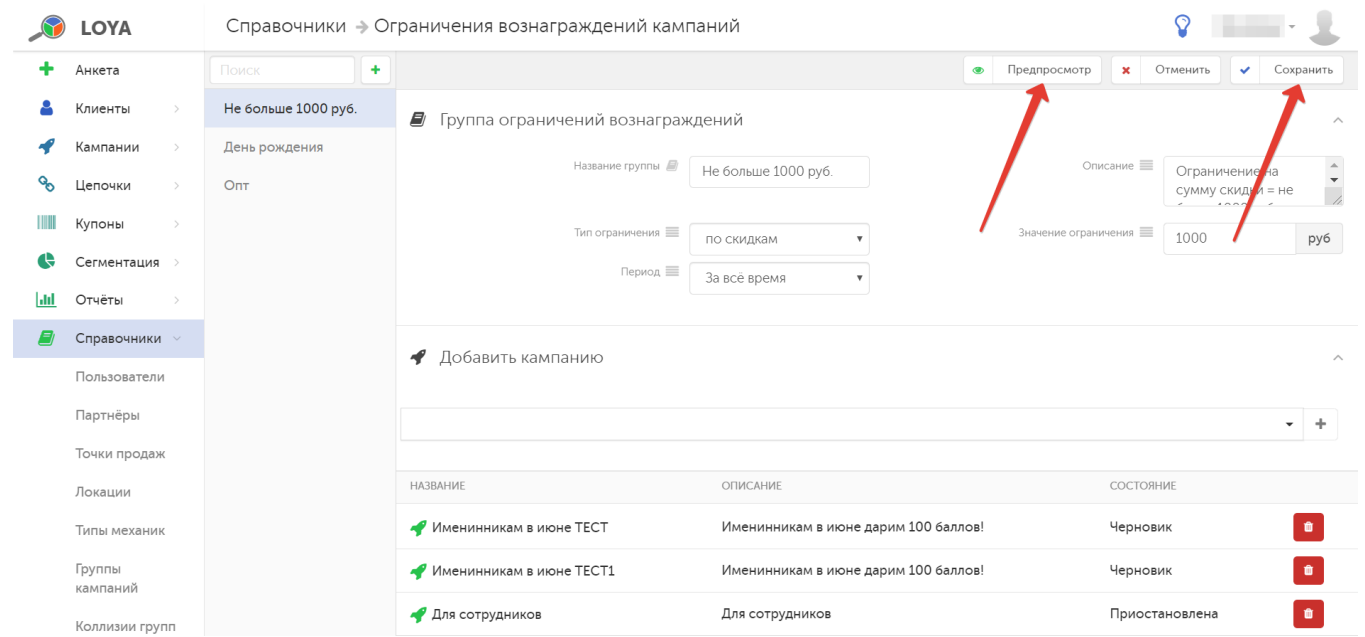

Чтобы редактировать профиль ограничений вознаграждений, выберите его на панели навигации и нажмите кнопку Удалить:

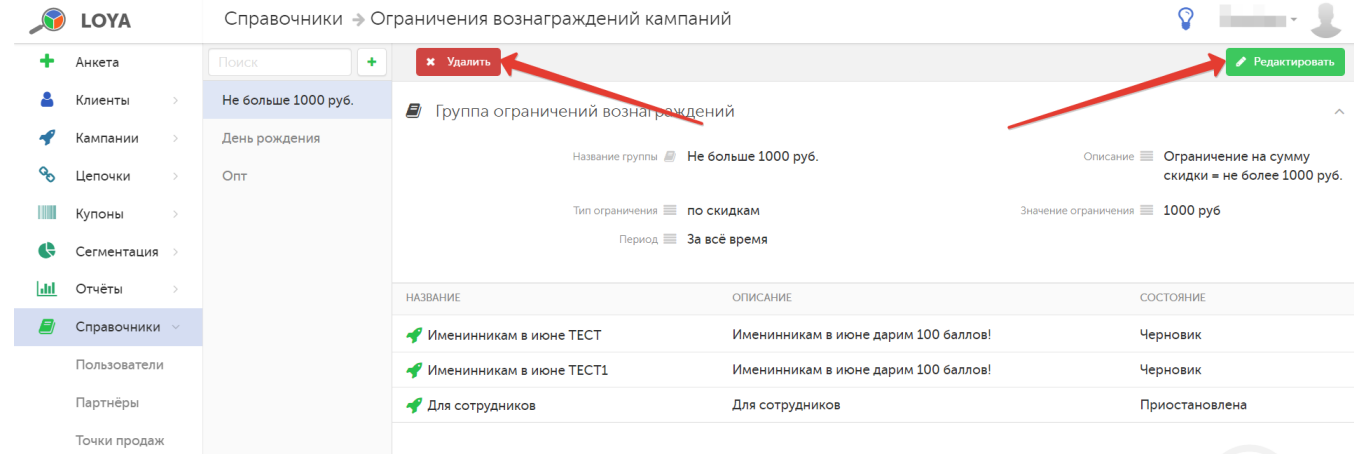

Примечание. Заданное ограничение является единым для ВСЕХ кампаний, выбранных в список. К примеру, если в список для ограничения, отображенного на скриншоте выше, включить 5 кампаний, то оно будет обеспечивать выдачу скидки по всем пяти кампаниям за указанный период в размере не более 1000 рублей.

Ограничение вознаграждений кампаний по количеству раз устанавливается сразу для всех кампаний, включая уже завершенные, архивные, настоящие и даже будущие. Если для двух кампаний установить ограничение по количеству срабатываний в 1 раз, то для покупателя сработает только одна кампания – один раз. Вторая кампания уже не сработает, так как лимит является единым для всех кампаний, для которых он установлен. При этом, лимит сохранится и продолжит работать, даже если кампания завершит свое действие и будет отправлена в архив, а под действие лимита попадет новая кампания. Для тех покупателей, которые исчерпали свой лимит еще в первой кампании, вторая (новая) кампания уже окажется попавшей под ограничение и не будет работать.

### <span id="page-7-0"></span>Сумма скидок и ограничений по вознаграждениям кампаний в профиле клиента

В LOYA предусмотрено несколько способов ограничения выдаваемых скидок и начисляемых бонусов. Среди них есть и ограничения, связанные с достижением определенных лимитов (суммовых, временных) по кампаниям. Примером может быть ограничение "не выдавать скидок более, чем на 1000 рублей за неделю". В случае срабатывания ограничений такого рода, в чеке это подробно не расписывается, и у покупателей возникает вопрос, почему обещанная скидка обрезается и не выдается. Для того, чтобы торговая сеть могла оперативно проинформировать клиента о причинах ограничений по скидкам, в Профиле клиента, в разделе У частие в акциях, в Списке активных кампаний можно посмотреть не только их названия, но и лимиты по ним, количество использованных вознаграждений и возможный потенциал:

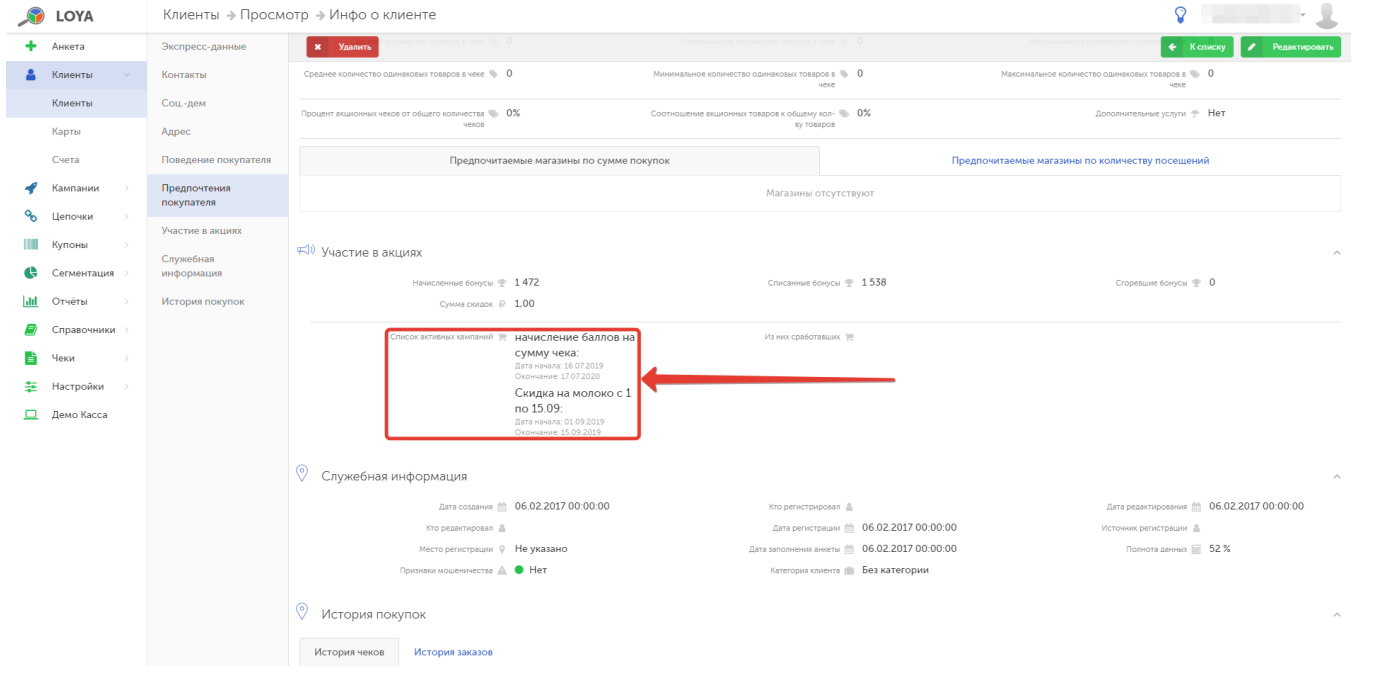